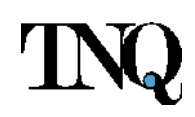

# **Pleiades – Editorial Portal**

**Work Instructions Document**

**TNQ Technologies**

 $\mathcal{L}$ 

Document History the control of the

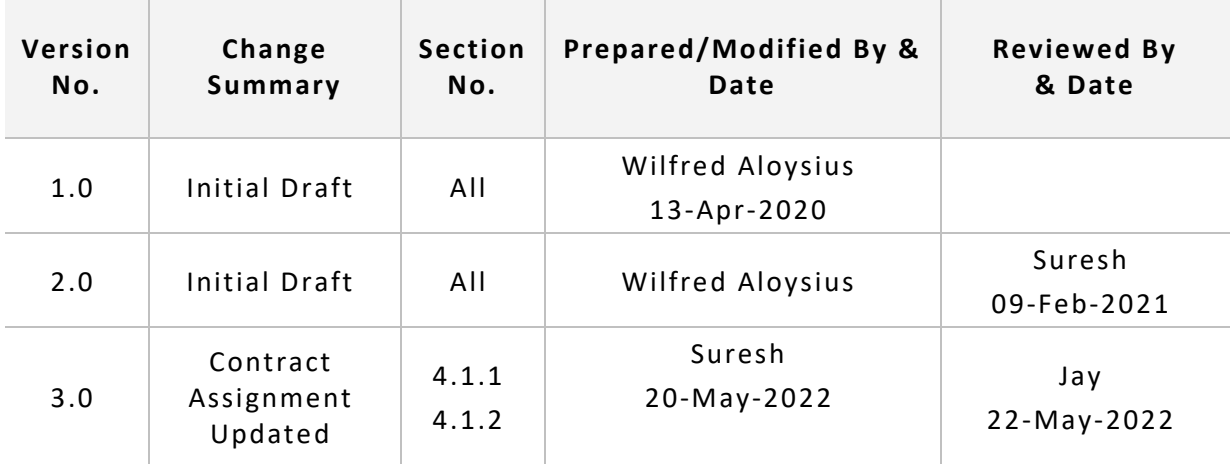

÷

 $\overline{a}$ 

# **Table of Contents**

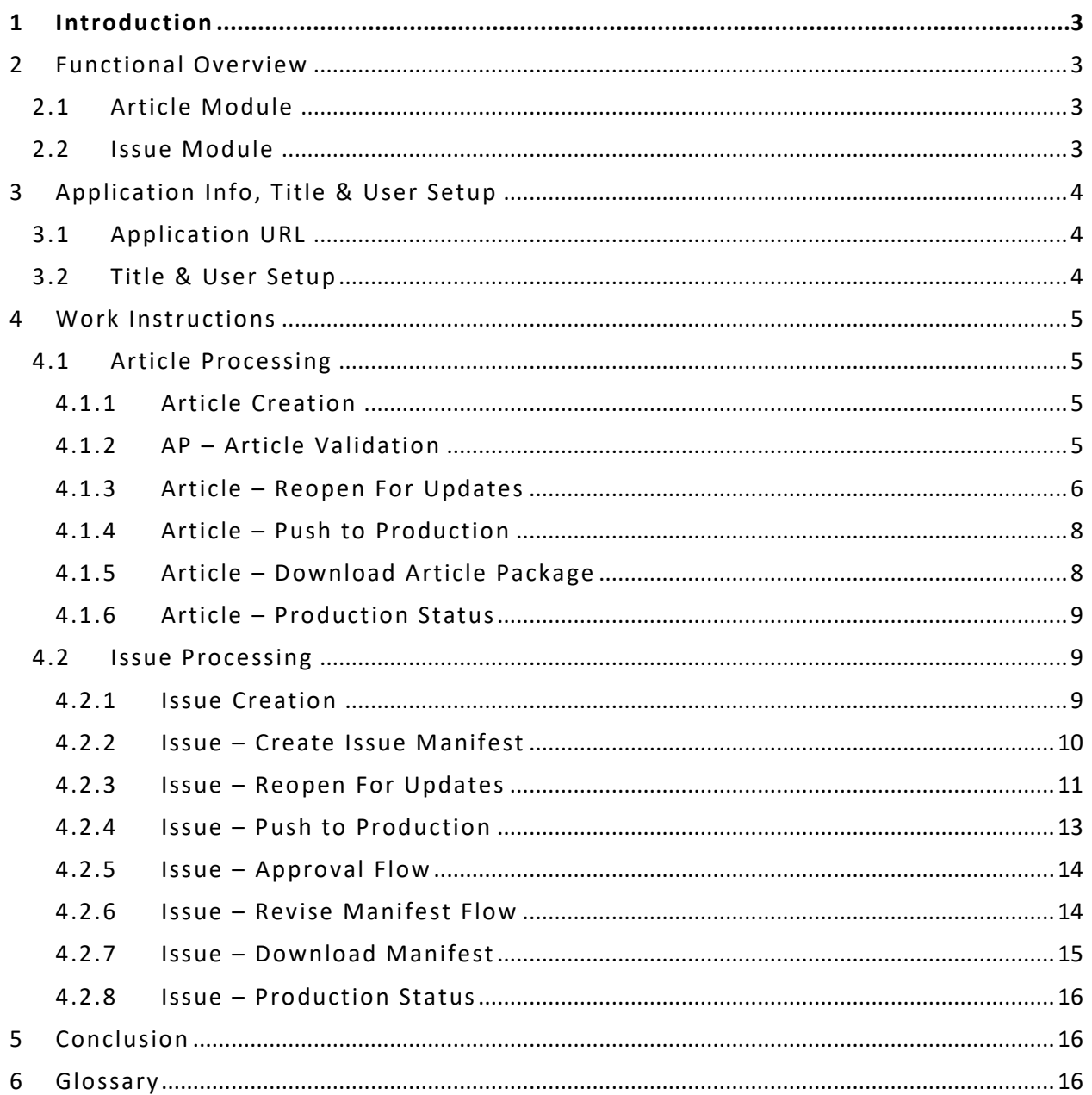

## <span id="page-3-0"></span>**1 Introduction**

The purpose of this document is to provide an overview on the Editorial Portal Features and related configuration. This document will detail out the configuration setup in the EP UAT System and a happy path flow of work with step by step instruction on what to do and information on what triggers what.

# <span id="page-3-1"></span>**2 Functional Overview**

This system will contain modules to handle Articles and Issues and will have upstream and downstream integrations with the Author Portal and Process Automation systems.

## <span id="page-3-2"></span>**2.1 Article Module**

The Article Module is packed with the following functionalities:

- 1. Dashboard & Tiles view for
	- a. New Articles created through Editorial Portal
	- b. Articles accepted through Author Portal
	- c. Articles that are verified and ready for Production
	- d. Articles that have been pushed into Production already
- 2. Ability to create new Articles (or) validate Article accepted through Author Portal
	- a. Ability to fill-in (or) update Article metadata, including Author and Counterpart information
	- b. Ability to upload (or) download Article material
	- c. Ability to intermittently save all progress on the Article
	- d. Ability to mark an Article ready for Production
- 3. Ability to jump-to the Counterpart Article from current Article tile
- 4. Ability to move the Article along the following statuses
	- a. New
	- b. Accepted For Production
	- c. Ready For Production
	- d. Standard Production
	- e. Online Production
	- f. Issue Closed
	- g. Pushed into Production
- 5. Ability to track the Production progress of the Article [EP3 Functionality]
- 6. Ability to download the Article Package

# <span id="page-3-3"></span>**2.2 Issue Module**

The Issue Module is packed with the following functionalities:

- 1. Dashboard and Tile view for
	- a. The Issues from the Previous Year (Current Year 1)
	- b. The Issues from the Current Year (Current Year)
	- c. The Issues from the Next Year (Current Year + 1)
- d. The Issues from the Year after the Next (Current Year + 2)
- 2. Ability to create Issues from each of the dashboards
- 3. Ability to create an Issue Manifest
	- a. Ability to associate (or) disassociate Articles
	- b. Ability to choose a Production Type (between Article Online (or) Article Standard Production) for Articles that are ready for Production
	- c. Ability to change the Production Type (between Article Online (or) Article Standard Production) for Articles that are ready for Production
	- d. Ability to rearrange the Articles within the Issue Manifest
	- e. Ability to intermittently save the Issue Manifest
	- f. Ability to mark an Issue ready for Production
- 4. Ability to move the Issue along the following statuses
	- a. New
	- b. Ready For Production
	- c. Pushed Into Production
	- d. Waiting for Issue Approval [EP3 Functionality]
	- e. Issue Approved [EP3 Functionality]
	- f. Issue Revised [EP3 Functionality]
	- g. Issue Closed [EP3 Functionality]
- 5. Ability to track the Production progress of the Article [EP3 Functionality]
- 6. Ability to download the Article Package

## <span id="page-4-0"></span>**3 Application Info, Title & User Setup**

## <span id="page-4-1"></span>**3.1 Application URL**

Launch the Editorial Portal URL<https://ep.sciencejournals.ru/login>

## **3.2 Title & User Setup**

Number of Journals configured - 99

Number of Users configured - 63

## <span id="page-4-2"></span>**4 Work Instructions**

## <span id="page-4-3"></span>**4.1 Article Processing**

#### <span id="page-4-4"></span>**4.1.1 Article Creation**

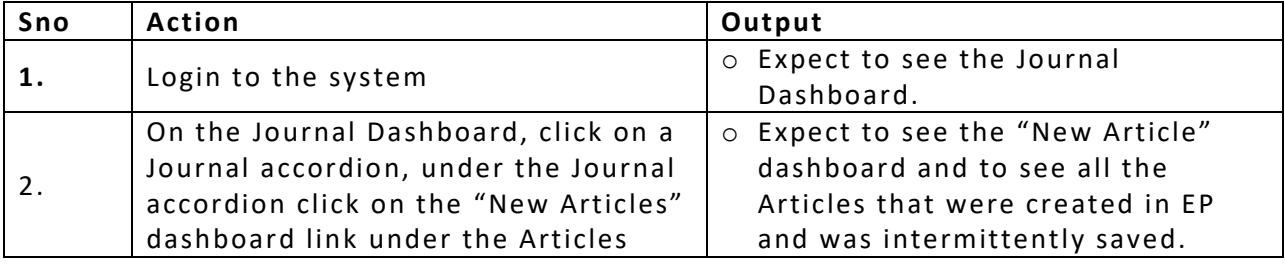

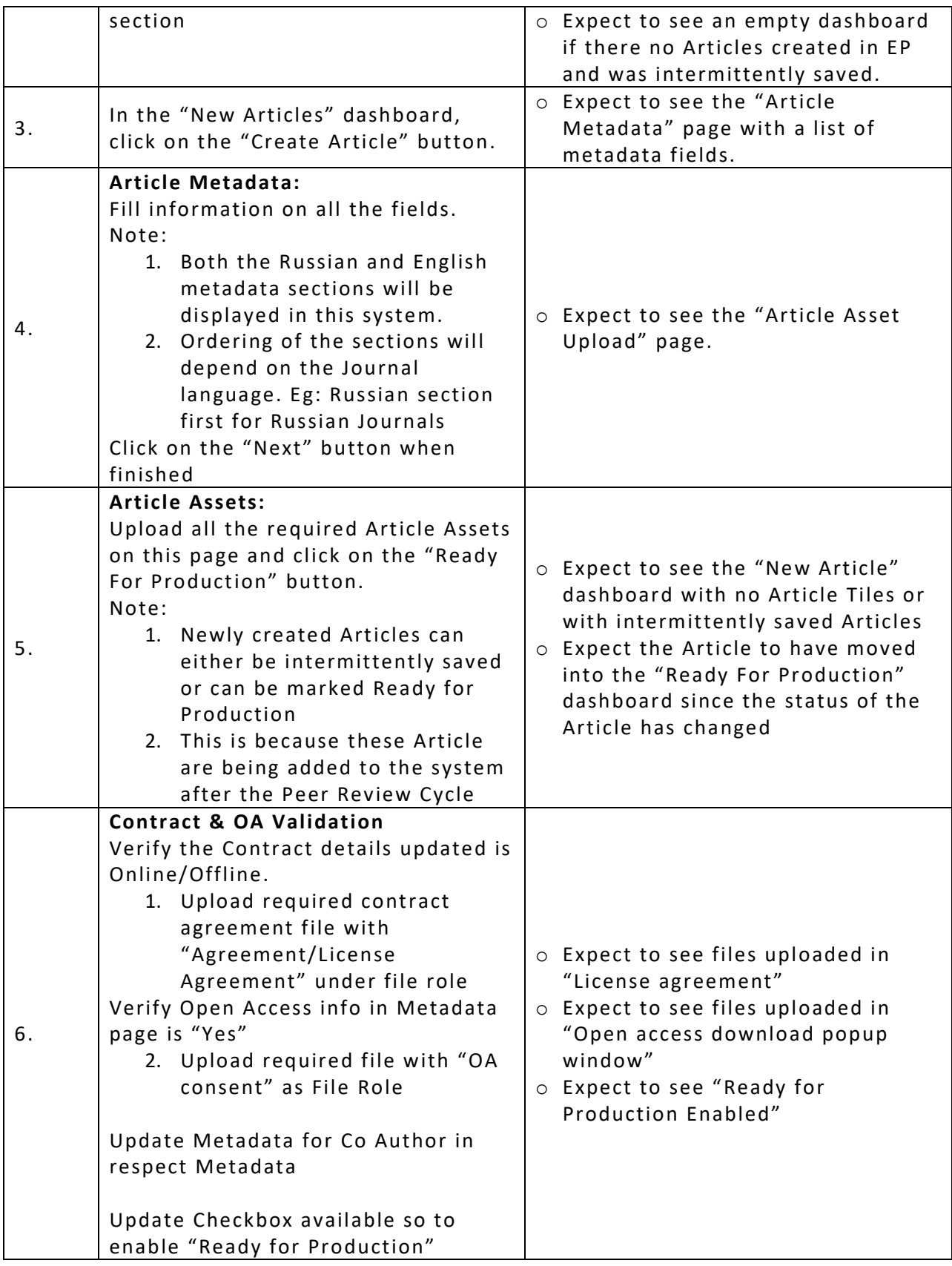

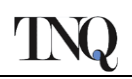

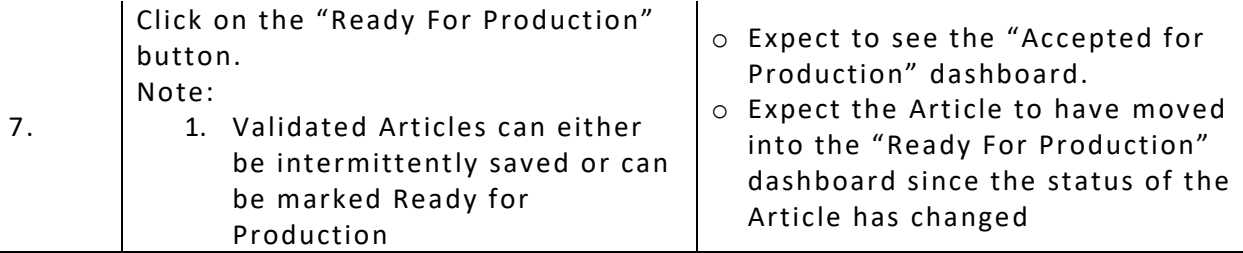

## <span id="page-6-0"></span>**4.1.2 AP – Article Validation**

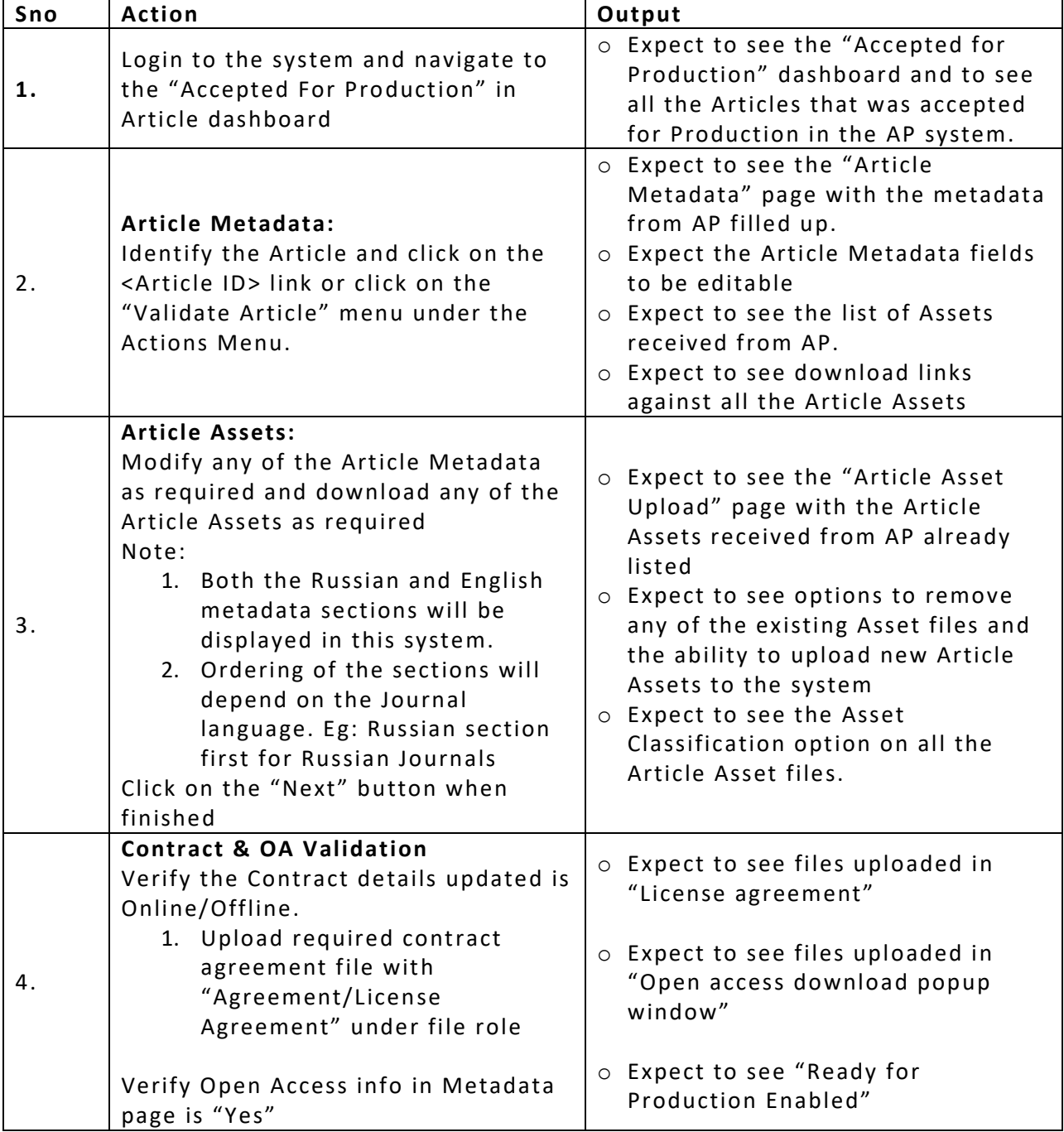

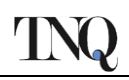

 $\mathbf{r}$ 

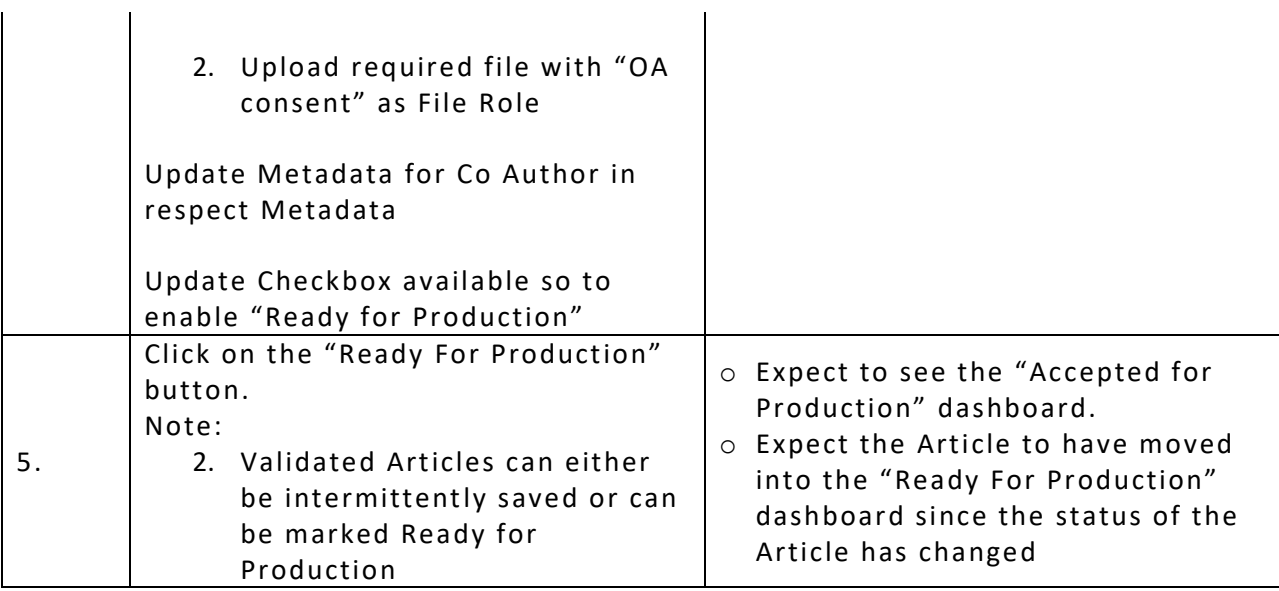

# <span id="page-7-0"></span>**4.1.3 Article – Reopen For Updates**

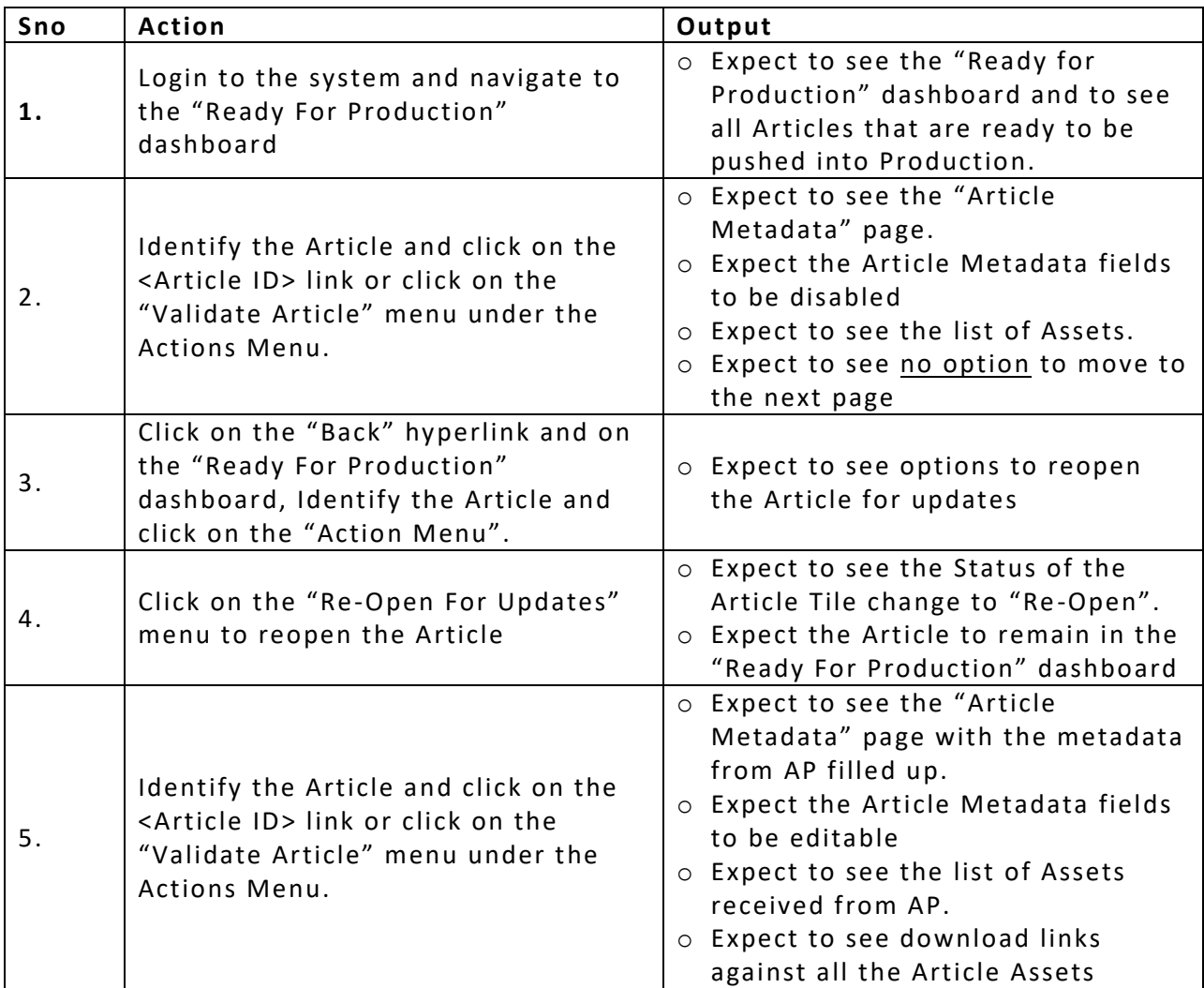

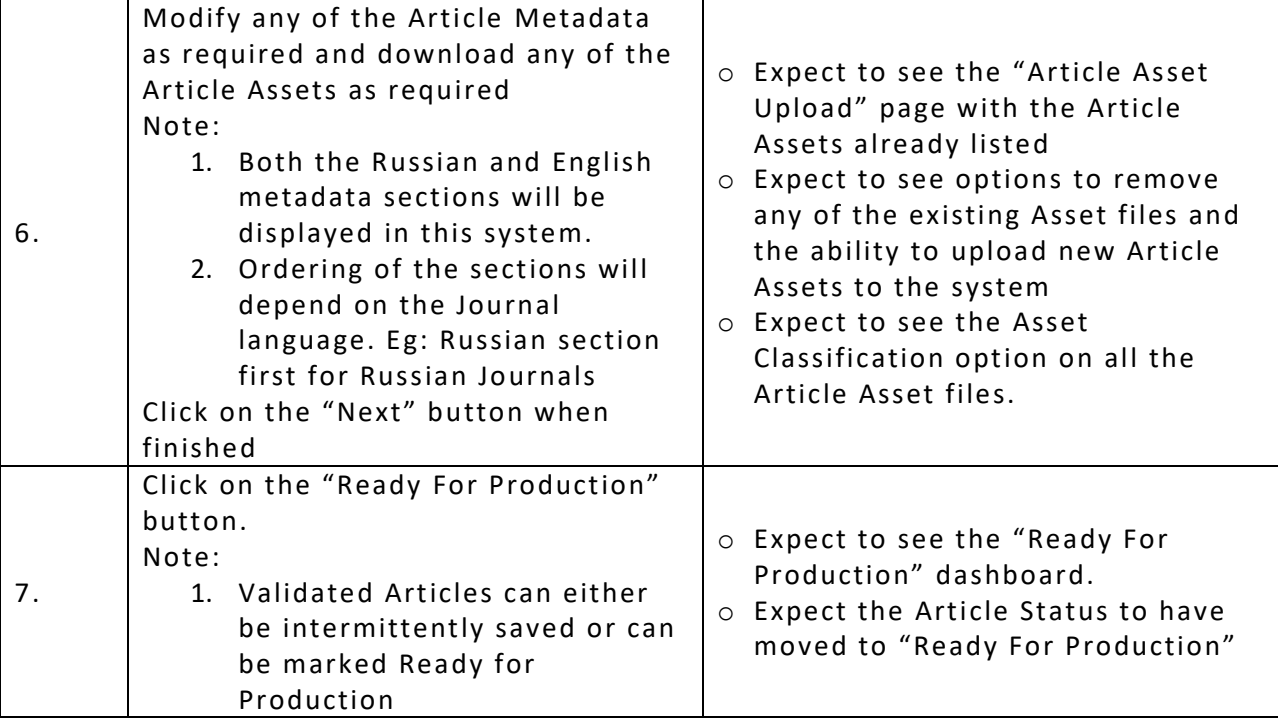

# <span id="page-8-0"></span>**4.1.4 Article – Push to Production**

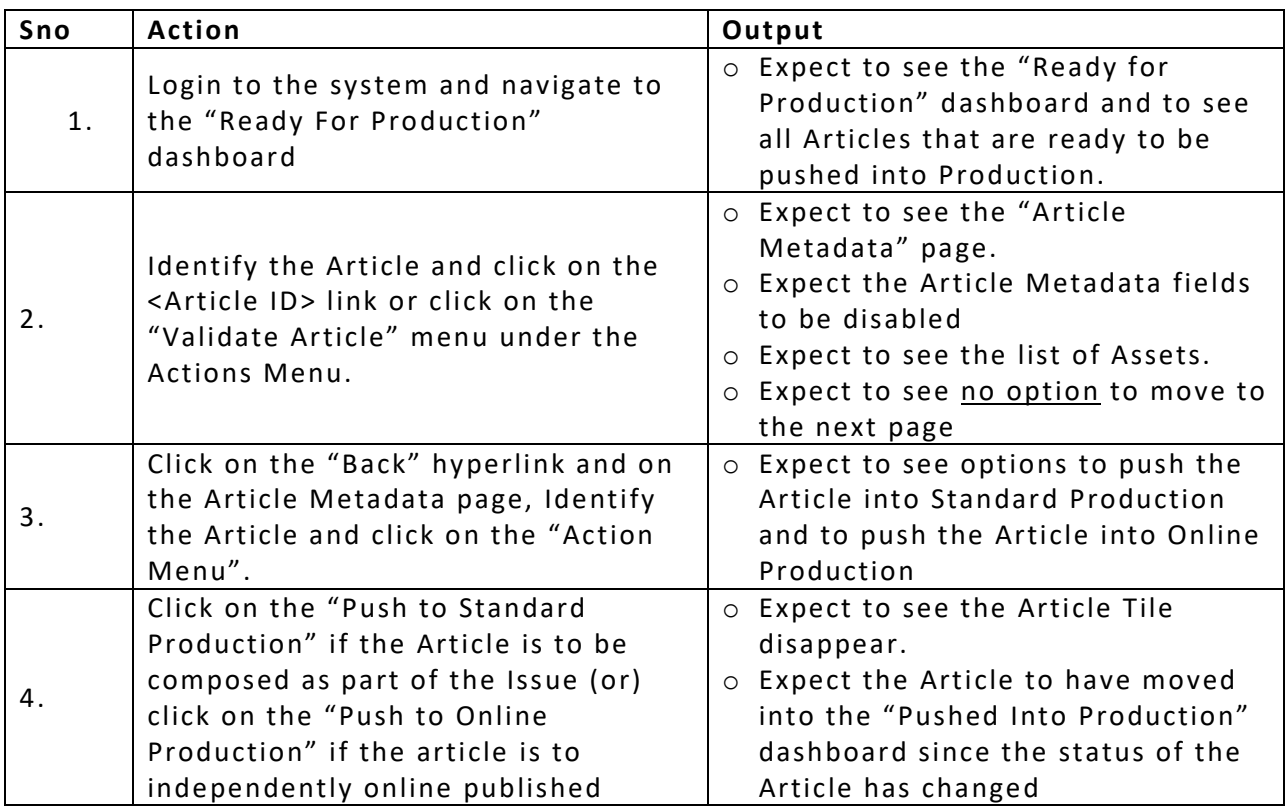

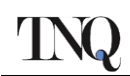

# <span id="page-9-0"></span>**4.1.5 Article – Download Article Package**

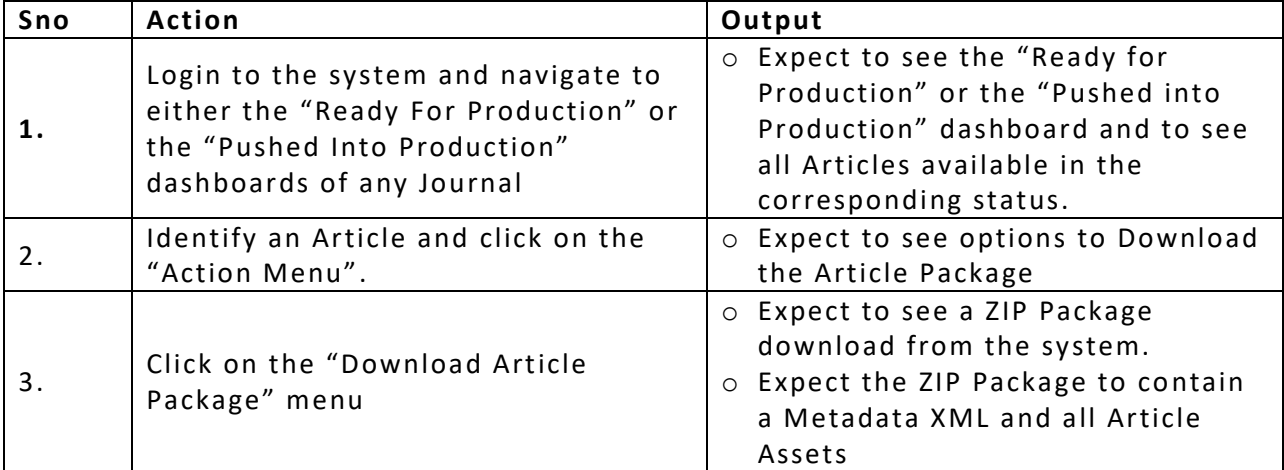

## <span id="page-9-1"></span>**4.1.6 Article – Production Status**

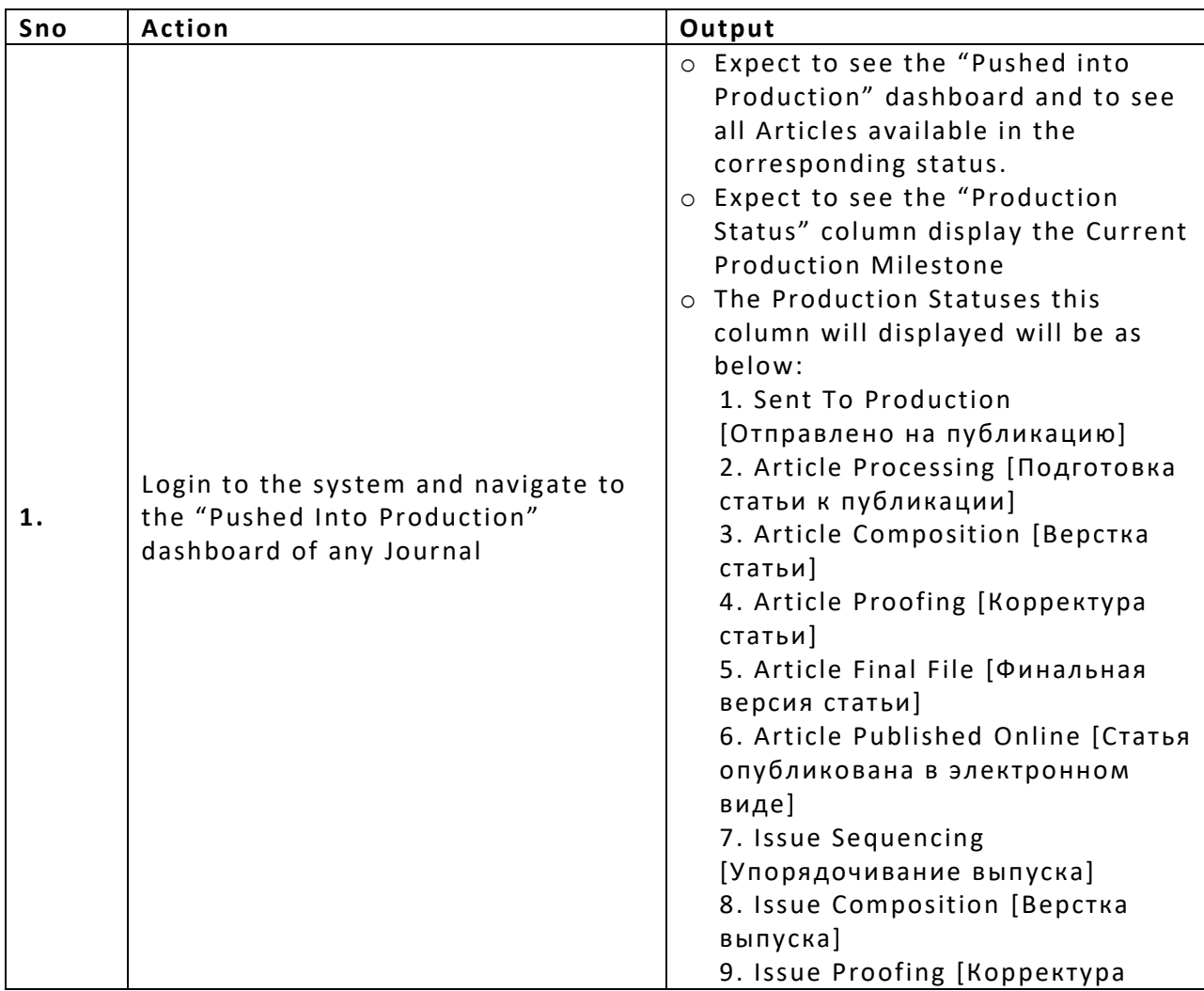

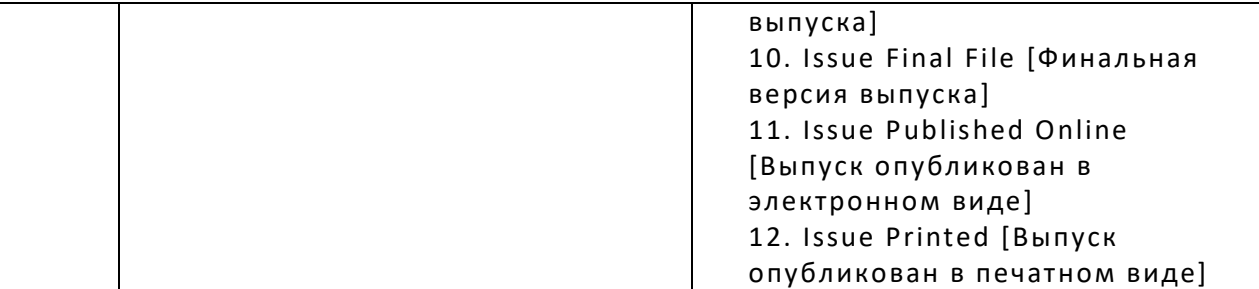

# <span id="page-10-0"></span>**4.2 Issue Processing**

## <span id="page-10-1"></span>**4.2.1 Issue Creation**

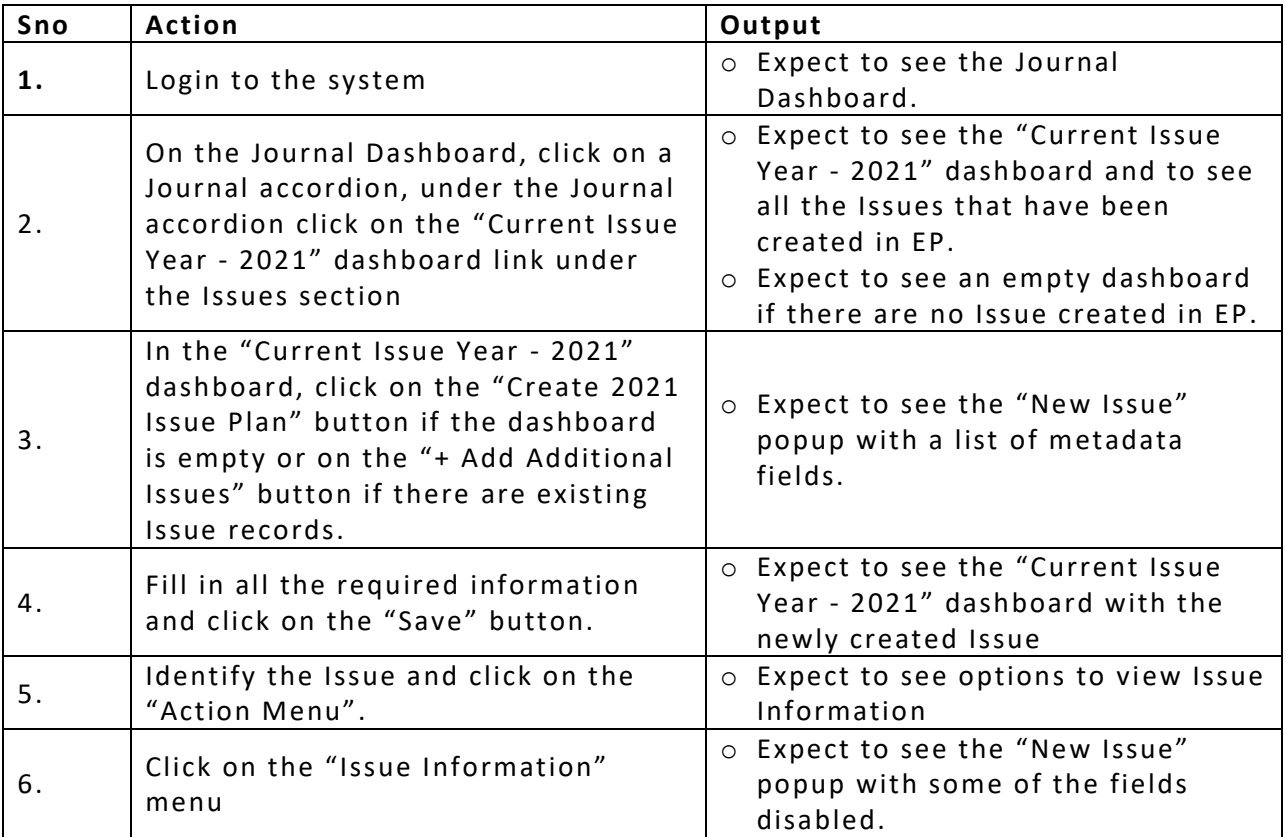

# <span id="page-10-2"></span>**4.2.2 Issue – Create Issue Manifest**

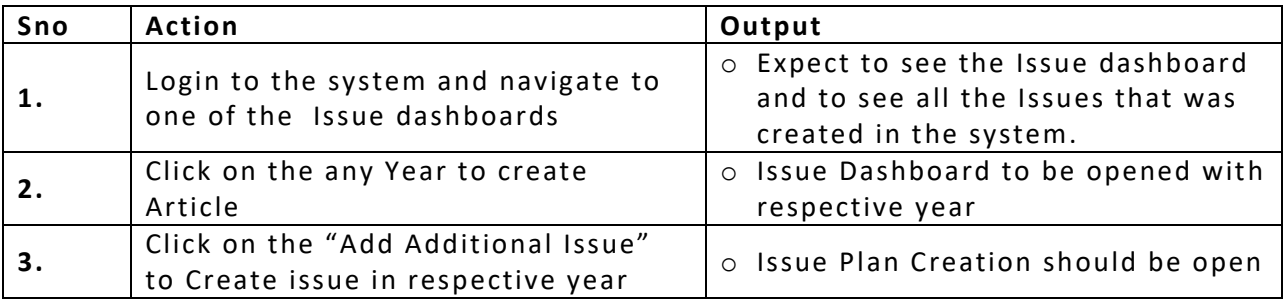

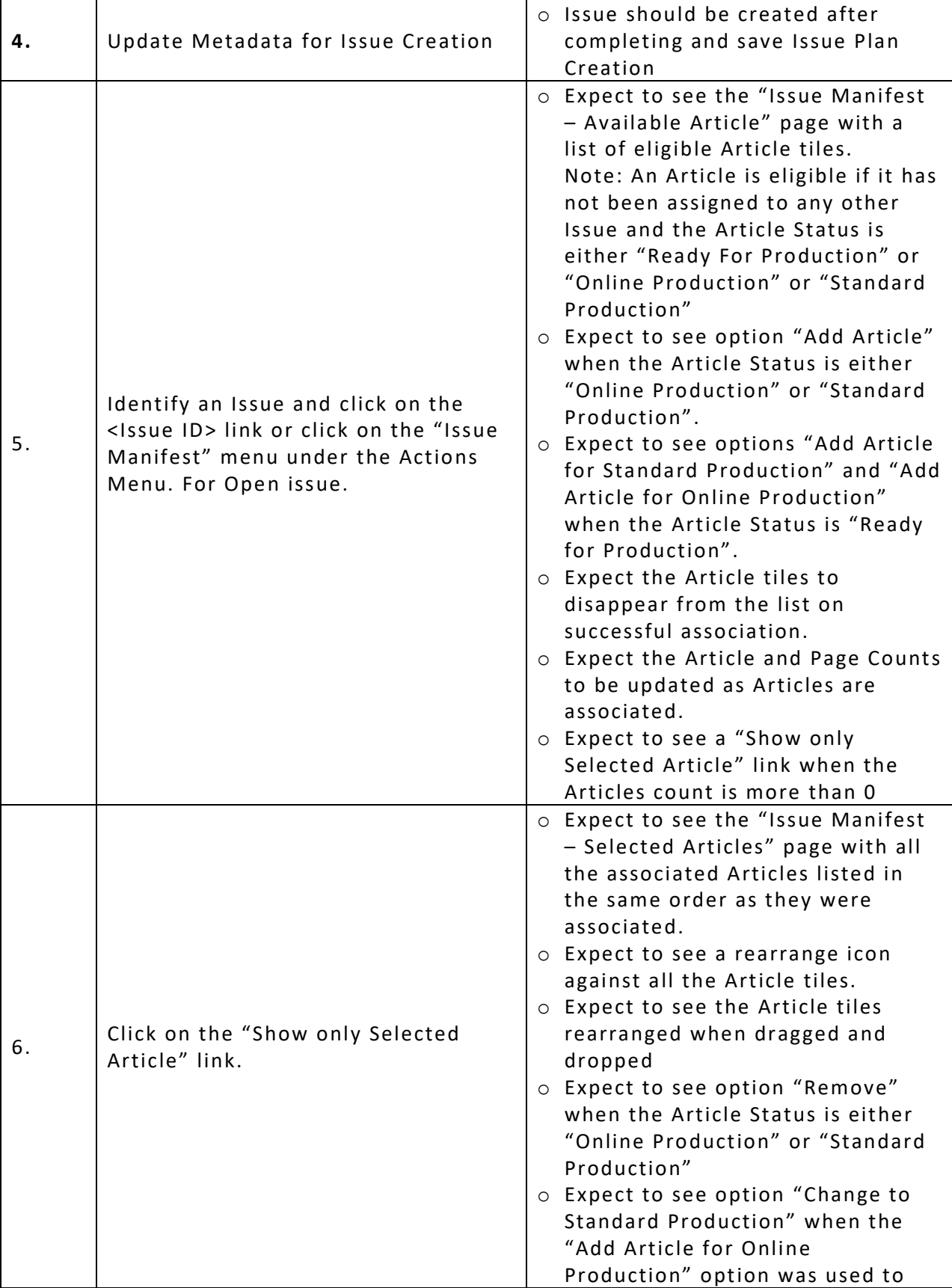

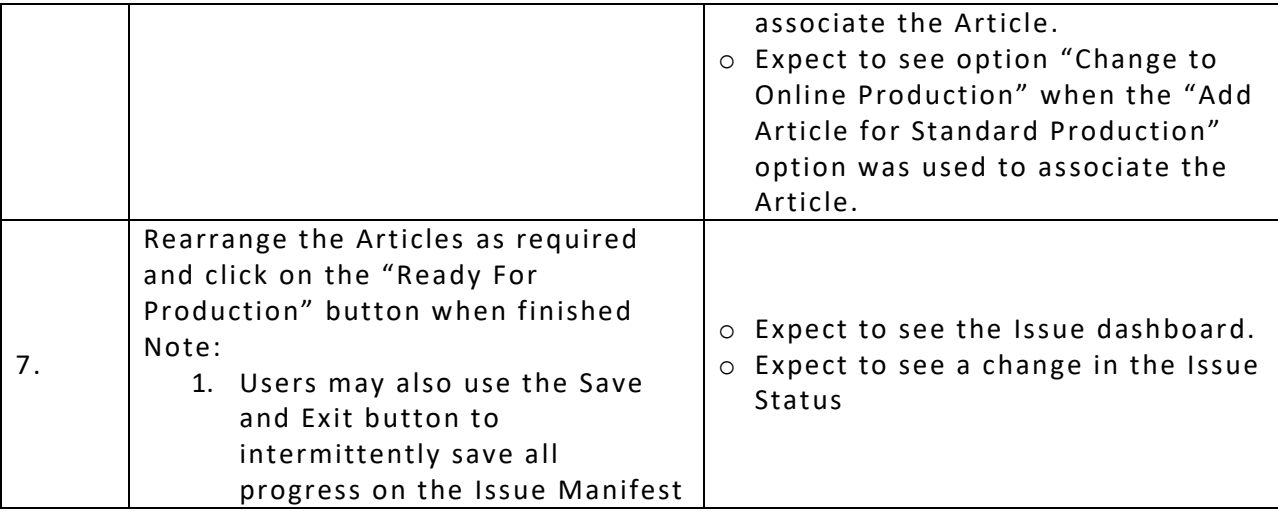

# <span id="page-12-0"></span>**4.2.3 Issue – Reopen For Updates**

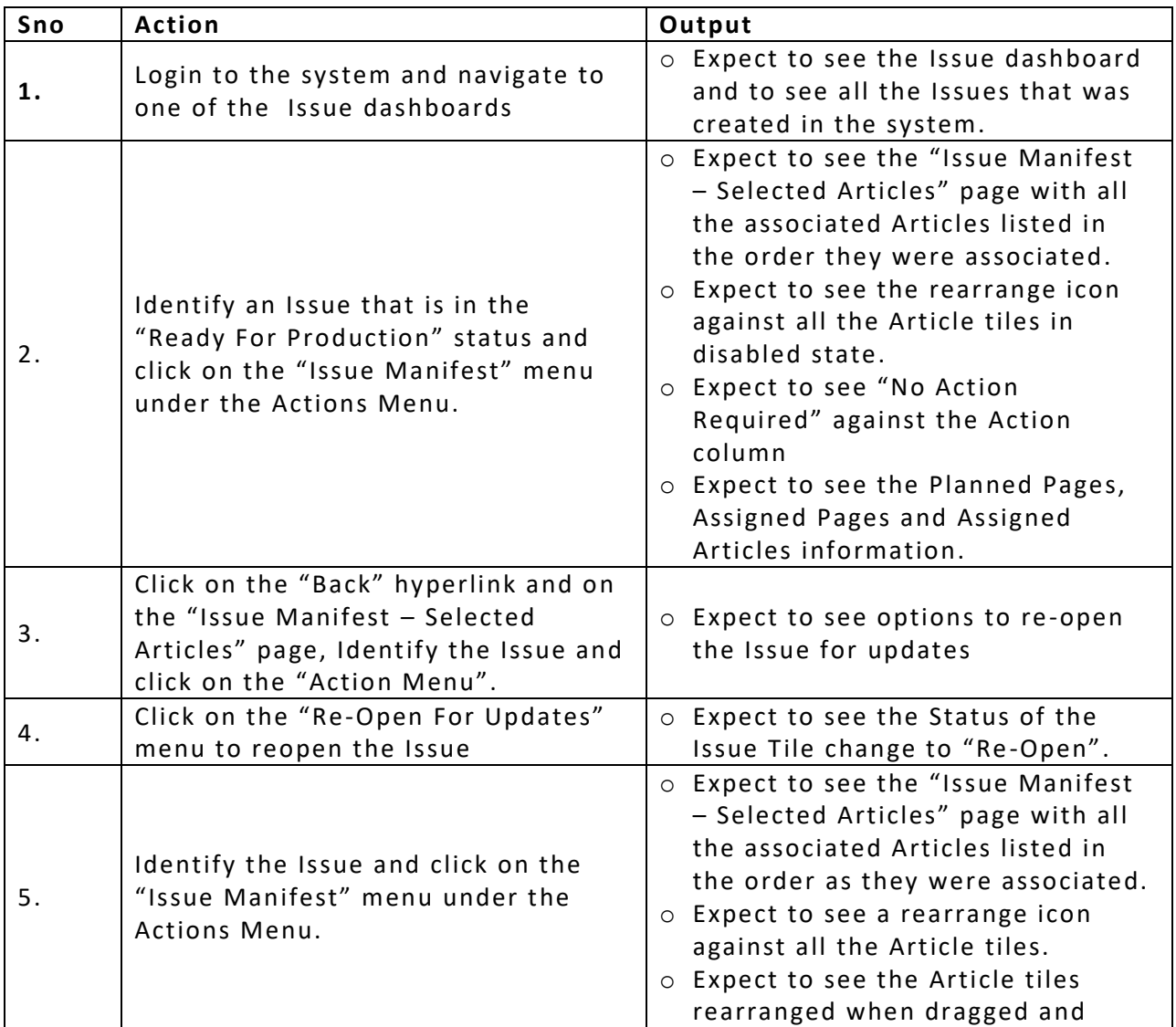

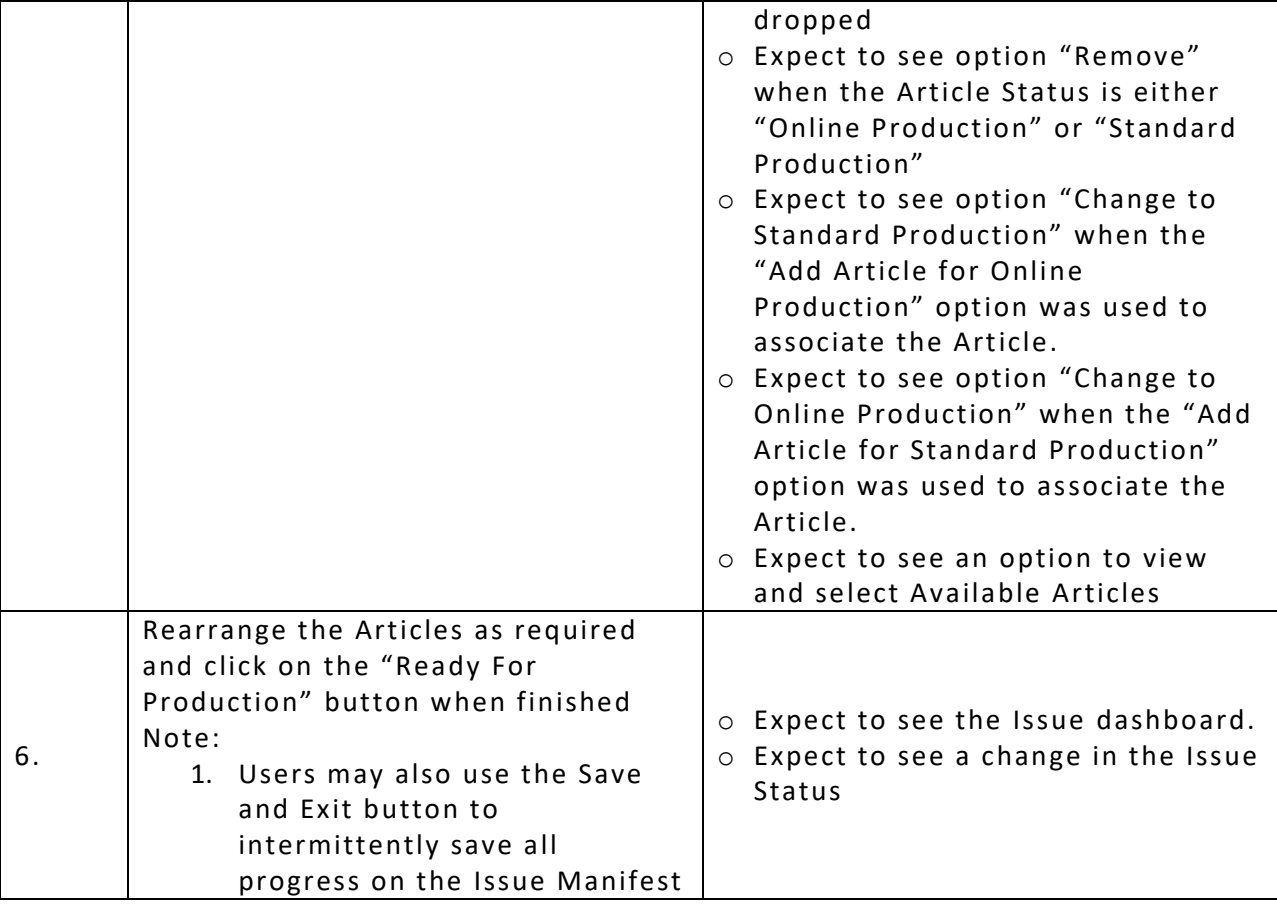

## <span id="page-13-0"></span>**4.2.4 Issue – Push to Production**

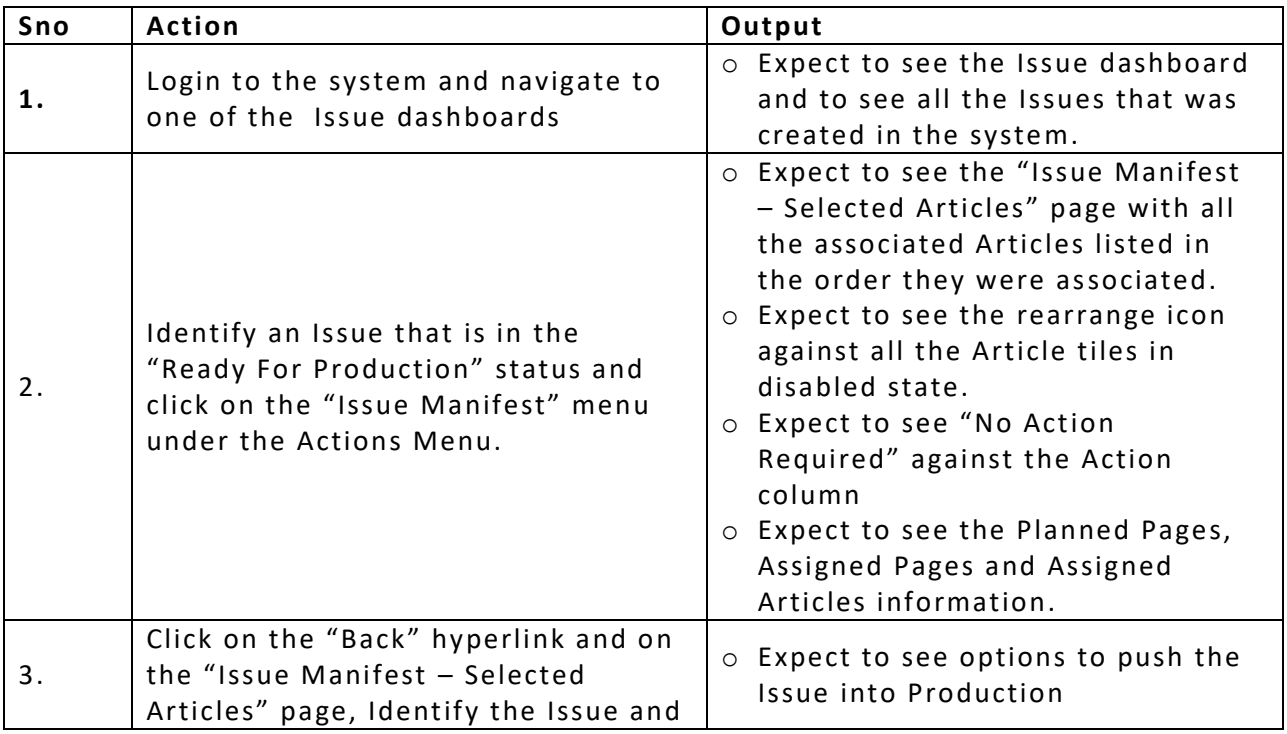

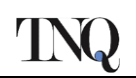

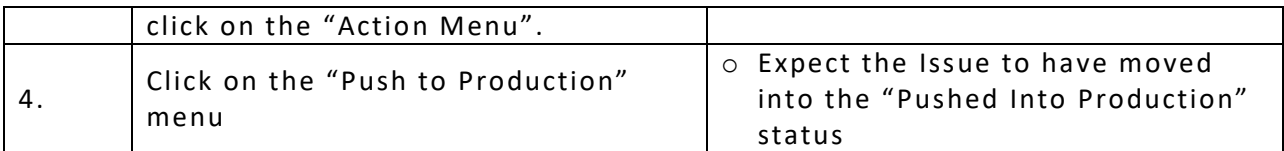

# <span id="page-14-0"></span>**4.2.5 Issue – Approval Flow**

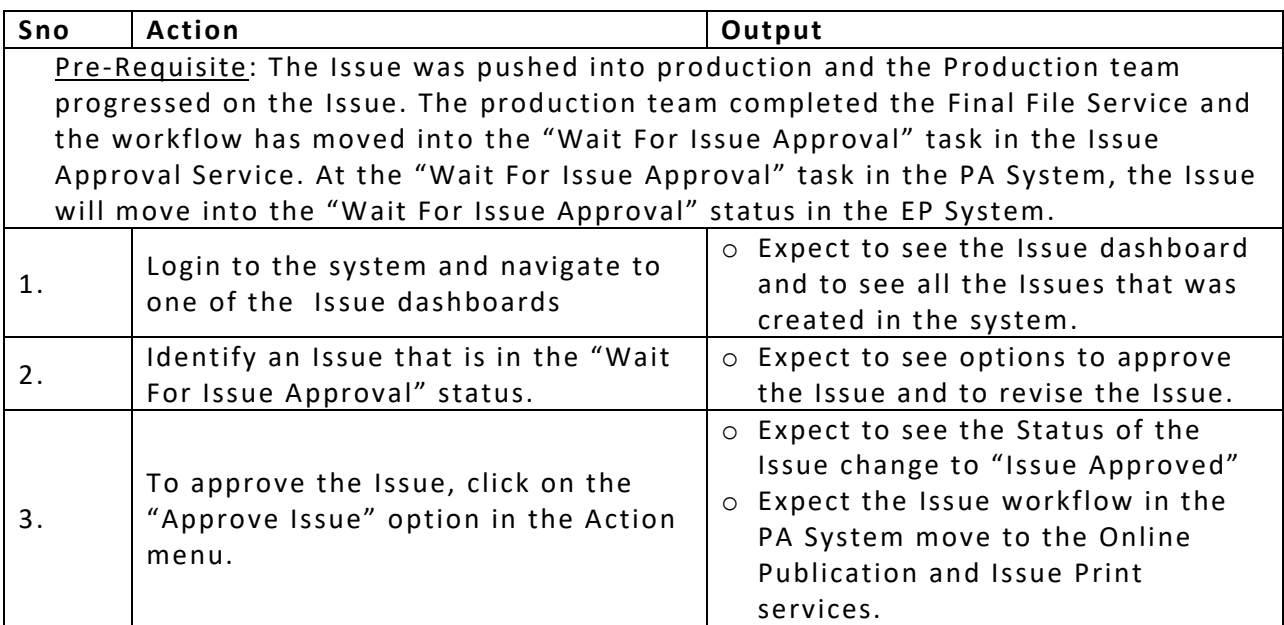

# <span id="page-14-1"></span>**4.2.6 Issue – Revise Manifest Flow**

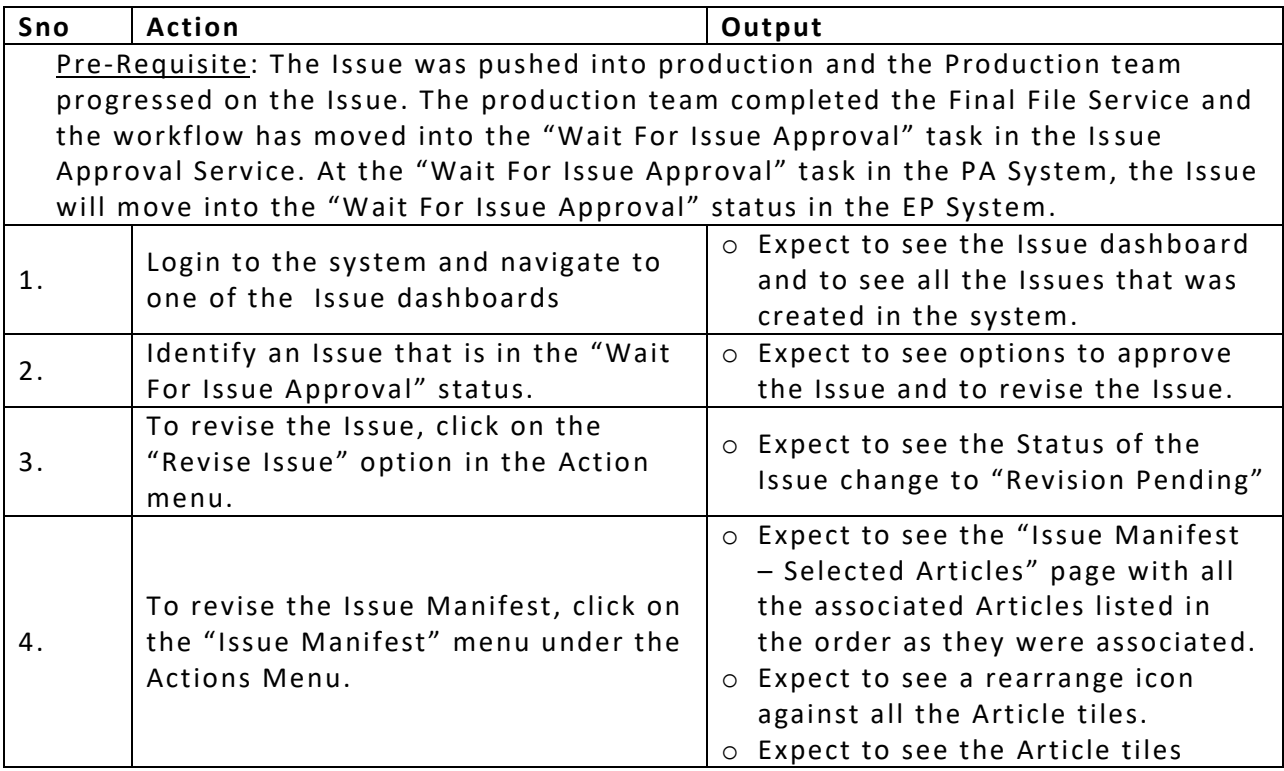

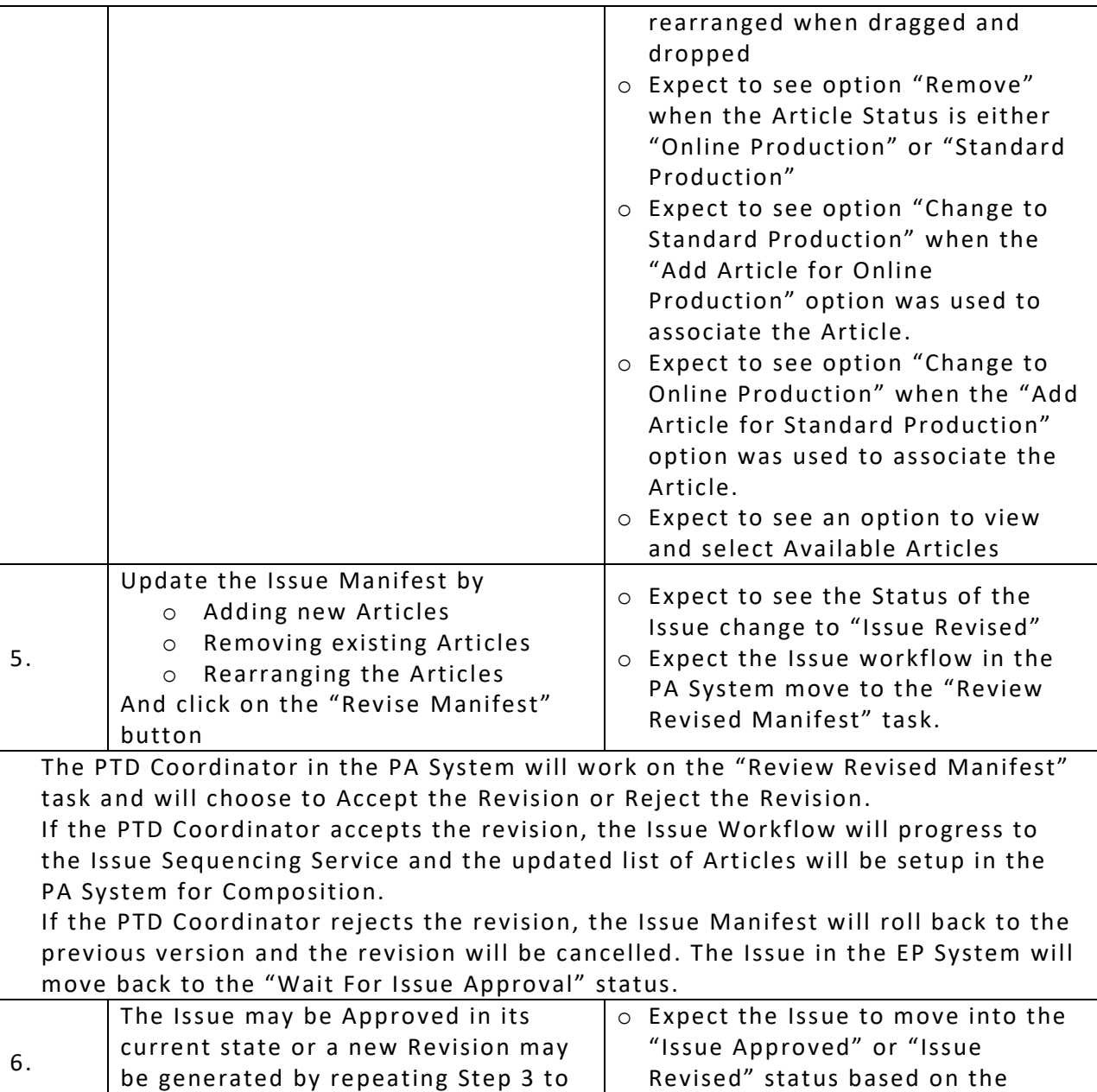

# <span id="page-15-0"></span>**4.2.7 Issue – Download Manifest**

5

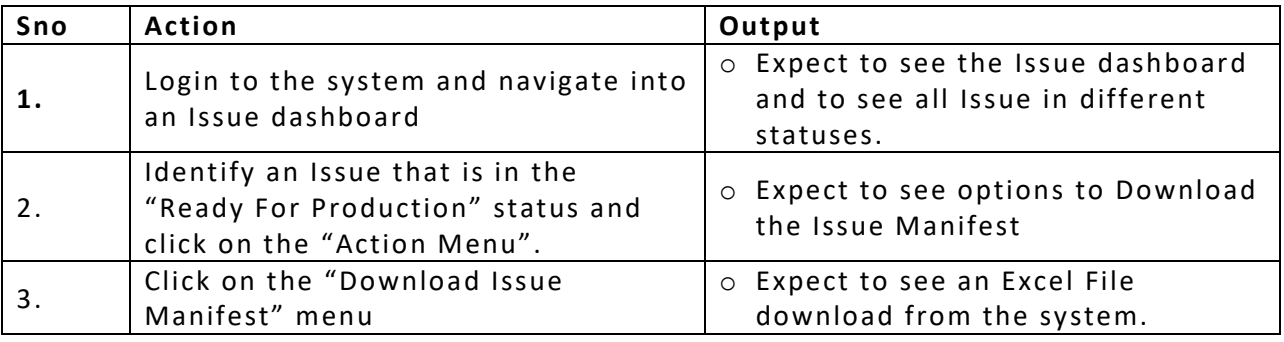

action.

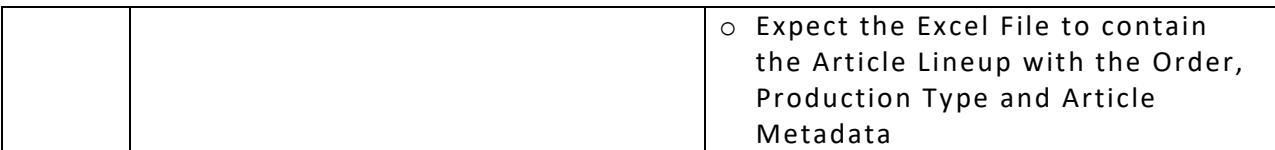

## <span id="page-16-0"></span>**4.2.8 Issue – Production Status**

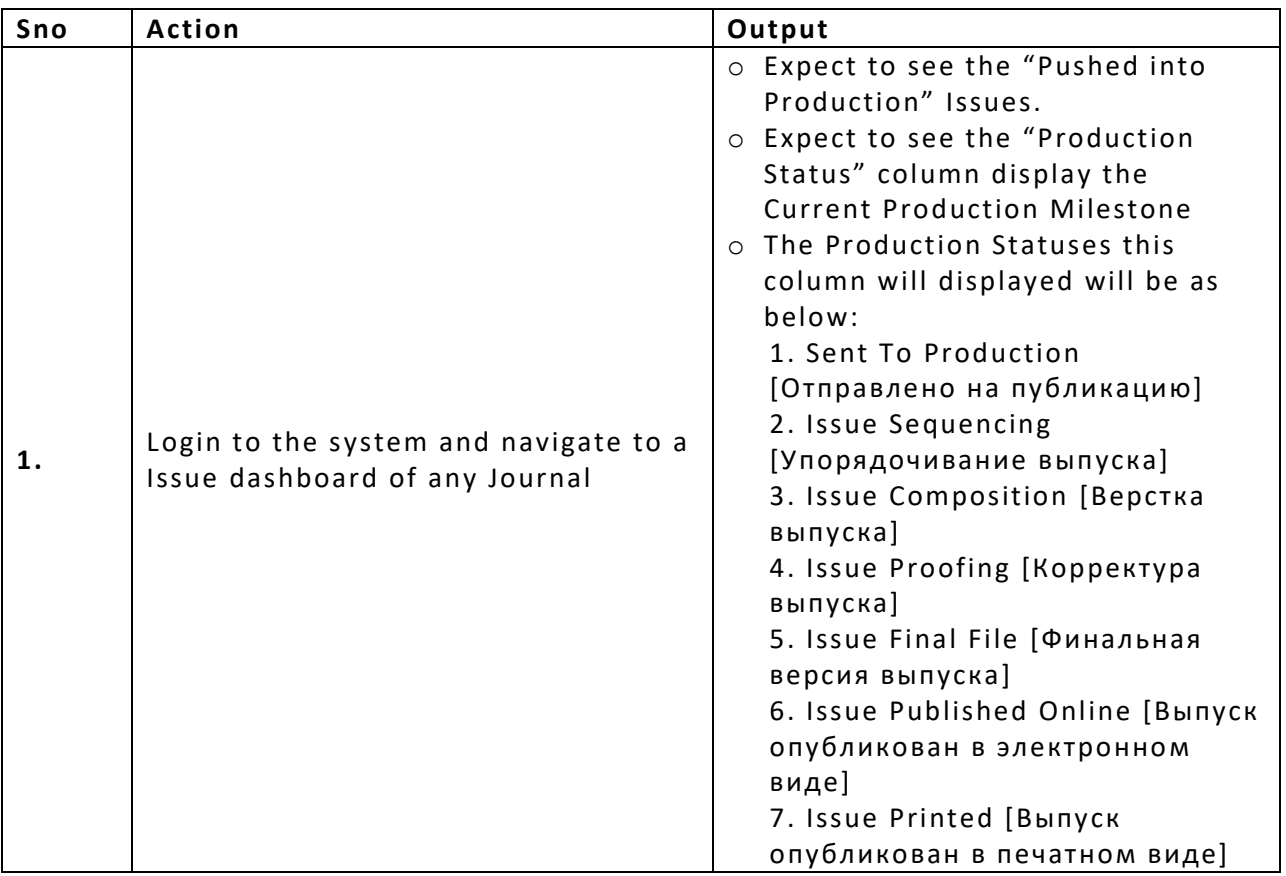

# <span id="page-16-1"></span>**5 Conclusion**

By following this Work Instructions document, users of the system will be able to understand the flow of work around Article and Issues and get a hands-on to the system functionalities.

# <span id="page-16-2"></span>**6 Glossary**

*<Note: List of terms and definitions>*

--------------------------------------------- End of Document----------------------------------------

-----